# *Bundesanzeiger direkt – Info-Dienste aus dem Bundesanzeiger*

#### **Inhaltsverzeichnis**

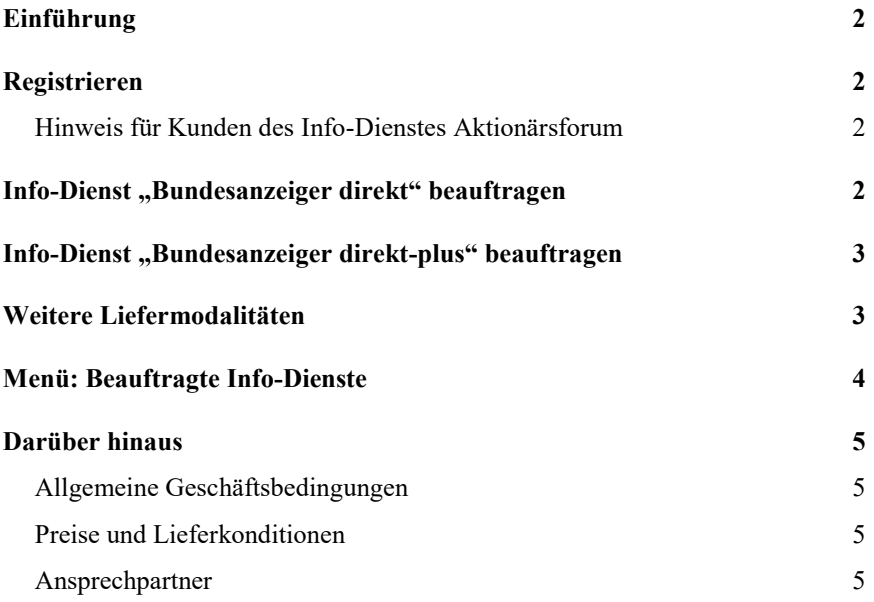

### **Einführung**

Der Info-Dienst **Bundesanzeiger direkt** ist ein elektronisches Abonnement von ausgewählten Bereichen des Bundesanzeigers. Sie wählen aus, welche Veröffentlichungen Sie aus dem Bundesanzeiger beziehen möchten, wir liefern Ihnen diese tagesaktuell per E-Mail oder als Link zum Herunterladen.

## **Registrieren**

Für die Nutzung des Info-Dienstes ist eine einmalige Registrierung beim Bundesanzeiger Verlag notwendig. Gehen Sie unter www.bundesanzeiger.de auf "Anmelden" und wählen Sie dort "Registrieren", um sich für einen Info-Dienst anzumelden und freischalten zu lassen.

Über den Menüpunkt "Meine Daten" haben Sie Zugriff auf Ihre Registrierungsdaten. Unter "Stammdaten" können Sie Ihre postalische Anschrift, den Ansprechpartner oder das Passwort ändern. Unter "Rechnungsdaten" wird Ihre postalische Anschrift als Grundlage genommen. Abweichende Angaben für die Rechnungsstellung geben Sie bitte entsprechend unter "Andere Anschrift" ein. Bitte führen Sie Änderungen bei der Anschrift und E-Mail-Adresse umgehend durch, um Probleme bei Lieferung und Rechnungsstellung zu vermeiden.

#### **Hinweis für Kunden des Info-Dienstes Aktionärsforum:**

Sollten Sie schon für den bereits bestehenden Info-Dienst **Aktionärsforum** registriert sein, benötigen Sie keine neuen Zugangsdaten. Sie können Ihr Abonnement über die Schaltfläche "Beauftragte Info-Dienste" einsehen, ändern oder abbestellen. Es besteht die Wahl zwischen den Bekanntmachungsarten "Aufforderungen" und "Hinweise". Berichtigungen zu den jeweiligen Bekanntmachungsarten werden automatisch verschickt. Die Umstellung auf die Premium-Version "Bundesanzeiger direkt-plus" mit Firmenselektion ist für diese Rubrik ohne zusätzliche Kosten möglich.

### Info-Dienst, Bundesanzeiger direkt" beauftragen

Bevor Sie einen Info-Dienst beauftragen können, melden Sie sich bitte mit Ihren Zugangsdaten auf der Startseite des Bundesanzeigers an. Wählen Sie im Menü in der Spalte "Service" den Punkt ..Info-Dienst" aus.

Über "**Info-Dienst beauftragen**" wählen Sie den Bereich, aus dem Sie einen Info-Dienst bestellen möchten.

**Hinweis: Möchten Sie Ihren Info-Dienst aus mehreren Bereichen zusammenstellen, beauftragen Sie bitte zur besseren Übersicht jeden Bereich einzeln. Sie haben nach Absenden des Auftrags die Möglichkeit, weitere Bereiche mit entsprechenden Rabatten zu bestellen.** 

Im nächsten Formular sind alle Rubriken des ausgewählten Bereichs aufgelistet und vorausgefüllt. Wenn Sie unten auf der Seite auf die Schaltfläche "Weiter" klicken, werden alle Rubriken übernommen. Sollen einzelne Rubriken nicht in Ihrem Info-Dienst enthalten sein, entfernen Sie das Häkchen oder klicken rechts auf das "Rubrik entfernen"-Symbol. Innerhalb der gewählten Rubrik sind ebenfalls alle Veröffentlichungsarten vorbelegt. Wenn Sie auf "Liste bearbeiten" klicken, können Sie einzelne Veröffentlichungsarten entfernen, indem Sie das Häkchen herausnehmen und auf die Schaltfläche "Auswahl übernehmen" gehen.

Anschließend klicken Sie unten auf der Seite auf die "Weiter"-Schaltfläche, um weitere Liefermodalitäten Ihres Abonnements auszuwählen. Durch Markieren der Checkbox "**Bundesanzeiger direkt-plus beauftragen**" gelangen Sie zur Premium-Version und können weitere Selektionen vornehmen. **Möchten Sie dies nicht, lesen Sie bitte beim übernächsten**  Punkt "Weitere Liefermodalitäten" weiter.

### **Info-Dienst "Bundesanzeiger direkt-plus" beauftragen**

Sie haben die Möglichkeit, Ihren Info-Dienst nach Firmennamen und Firmensitz sowie nach Postleitzahlen und Bundesländern einzuschränken. Sie erhalten nur diejenigen Veröffentlichungen, die auf Ihr persönliches Info-Dienst-Profil zutreffen, und können somit die für Sie wichtigen Informationen schneller herausfiltern. Dieser Dienst steht gegen Aufpreis für alle Bereiche mit Ausnahme des Amtlichen Teils zur Verfügung (hier liegen keine Firmenveröffentlichungen vor).

- 1. Zunächst wählen Sie aus, ob nach allen oder nur nach **ausgewählten Firmen** gesucht werden soll. Möchten Sie eine Auswahl treffen, können Sie entweder einen Firmennamen in das dafür vorgesehene Eingabefeld eingeben und auf "Hinzufügen" klicken, oder Sie lassen den Namen zunächst in unserer Firmendatenbank suchen, indem Sie "Suchen" auswählen. Die gefundenen Treffer werden Ihnen in einem Auswahlmenü angezeigt. Wählen Sie die entsprechende Firma aus und klicken auf "Hinzufügen". Der Name wird in einer Liste angezeigt. Es können bis zu 50 Firmennamen aufgenommen werden. Jeder ist über eine entsprechende Schaltfläche wieder zu entfernen.
- 2. Möchten Sie nach einem oder mehreren **Firmensitzen** selektieren, verfahren Sie genauso.
- 3. **Bundesländer** können Sie direkt über die Schaltfläche auswählen.
- 4. Gewünschte **Postleitzahlen** von ... bis ... geben Sie in die entsprechenden Felder ein und wählen "Hinzufügen". Auch hier wird die Auswahl in einer Liste angezeigt und kann korrigiert werden. Haben Sie Ihre Auswahl abgeschlossen, klicken Sie auf "Weiter".

### **Weitere Liefermodalitäten**

Im nächsten Formular können Sie weitere Angaben zu Ihrem Info-Dienst machen. Das Feld "Name des Info-Dienstes" ist ein Pflichtfeld und kann von Ihnen individuell gefüllt werden. Der Name dient ebenso wie das Bestellzeichen der persönlichen Abonnementverwaltung und taucht als Information auch auf der Rechnung auf. **Bitte beachten Sie, dass eine stündliche, tägliche oder wöchentliche Zustellung nur erfolgt, sofern neue Veröffentlichungen des Bundesanzeigers im entsprechenden Zeitraum eingestellt wurden.** Die tägliche Zustellung wird ca. 3:00 Uhr nachts vorgenommen. **Ein Info-Dienst mit stündlichem Versand ist nur bei denjenigen Veröffentlichungen möglich, die abweichend von der Hauptpublikationszeit erfolgen (z. B. Fondspreise).** 

Sie haben die Wahl zwischen folgenden Auslieferungsarten:

**ZIP-Archiv:** Sie erhalten den kompletten Inhalt als ZIP-Archiv in einem E-Mail-Anhang. Die im ZIP-Archiv komprimierten Dateien können mit bestimmten Programmen "entpackt" werden (z.B. WinZip von Windows oder als kostenlose Version zum Herunterladen von www.7-zip.org). Über eine Index-HTML-Datei können Sie auf die Einzelpublikationen zugreifen. Das ZIP-Archiv ist auf eine Größe von 10 MB beschränkt. Für größere Datenmengen ist diese Übermittlungsform nicht vorgesehen. Sollte die Datenmenge von 10MB überschritten werden, erhalten Sie mit jeder Mail zusätzlich einen Link auf das ZIP-Archiv, um ggf. die Dateien vom Bundesanzeiger herunterladen zu können.

**Link auf ein ZIP-Archiv:** Für den Fall, dass Ihr Mailserver oder Ihr Mailprogramm Anhänge aus E-Mails herausfiltert, können Sie das ZIP-Archiv von der Service-Plattform des Bundesanzeigers auf Ihren Rechner herunterladen. Die Gültigkeit des Links ist zeitlich auf 1 Woche begrenzt.

**HTML-Datei mit Links auf die einzelnen Publikationen:** Sie erhalten per E-Mail eine Index-HTML-Datei und können die Einzelpublikationen direkt online auf dem Bundesanzeiger einsehen.

Zu den verschiedenen Auslieferungsarten der Dateien können Sie sich Beispiele per E-Mail schicken lassen. Falls Sie benachrichtigt werden wollen, wenn keine Publikationen vorliegen, die Ihrer Info-Dienst-Auswahl entsprechen, können Sie dies festlegen. Für die Versendung des Info-Dienstes ist Ihre in der Registrierung angegebene E-Mail-Adresse vorbelegt, Sie können sie jedoch ändern.

Sie können wählen, ob als Dateiformat PDF oder HTML geliefert werden soll. **Rufen Sie innerhalb von 1 Woche nach Erhalt des Info-Dienstes die Publikationen ab. Danach werden diese gelöscht.**

Auf der folgenden Formularseite werden Preis und Rechnungsdaten angezeigt, anschließend erhalten Sie noch eine Übersicht über Ihre Bestellung. Ihre bei der Registrierung angegebenen Daten sind vorbelegt, können jedoch geändert werden. Bitte bestätigen Sie den Auftrag abschließend mit "Zahlungspflichtig beauftragen". Sie erhalten eine Auftragsbestätigung mit Auftragsnummer, die Sie für Ihre Unterlagen ausdrucken sollten. Die Rechnungsstellung erfolgt nach Abonnementbeginn.

Hinweis: Sollten Sie einen Info-Dienst zu den "Bekanntmachungen der Bundesanstalt **für Finanzdienstleistungsaufsicht" bestellen wollen, muss dies im Bereich "Kapitalmarkt" erfolgen, da es sich hier um Firmeninformationen handelt. Diese sind**  im Gegensatz zur Veröffentlichung im Bundesanzeiger nicht dem "Amtlichen Teil" **zugeordnet.** 

## **Menü: Beauftragte Info-Dienste**

Eine Übersicht über Ihre bestehenden Info-Dienste finden Sie unter "Meine Daten" im Menüpunkt "Beauftragte Info-Dienste". In der letzten Spalte haben Sie folgende Aktionsmöglichkeiten:

**Ansehen:** Hier wird Ihr bestehender Info-Dienst wie in der Auftragsbestätigung angezeigt.

**Ändern:** Sie haben die Möglichkeit, innerhalb der beauftragten Stufe (Basis-Info-Dienst "BAnz direkt" oder Premium-Info-Dienst "BAnz direkt-plus") Änderungen vorzunehmen, z.B. bei der Auswahl der Rubriken oder Veröffentlichungsarten. Ihnen wird der bestehende Info-Dienst angezeigt und Sie werden wie bei der Beauftragung durch die einzelnen Formulare geführt.

**Wechsel zu BAnz direkt:** Falls Sie einen Premium-Info-Dienst bestellt haben, können Sie ihn hier auf den Basis-Info-Dienst zurückstufen. Ein Anspruch auf Rückerstattung des anteiligen Rechnungsbetrages entsteht hierdurch nicht.

**Wechsel zu BAnz direkt-plus:** Möchten Sie Ihren bestehenden Info-Dienst auf die Premium-Version erweitern, wird Ihnen hier zunächst Ihr bestehendes Abonnement angezeigt. Sie können Änderungen vornehmen oder direkt auf die entsprechenden Formulare der Firmenselektion wechseln.

**Abbestellen:** Eine Kündigung ist nach Ablauf einer Frist von 12 Monaten möglich und muss bis zum 15. des Vormonats über die Internetplattform vorgenommen werden. Sie können wählen zwischen Dateneinstellung nach Ablauf der Laufzeit oder sofortiger Dateneinstellung. Ein Anspruch auf Erstattung des anteiligen Rechnungsbetrages entsteht hierdurch nicht.

#### **Darüber hinaus**

#### **Allgemeine Geschäftsbedingungen**

Es gelten die "Allgemeinen Geschäftsbedingungen für das Info-Dienst-Angebot aus dem Bundesanzeiger", für Info-Dienste des Aktionärsforums zusätzlich die "Allgemeinen Geschäftsbedingungen für den Bezug des Info-Dienstes Aktionärsforum". Sie finden diese auf der Info-Dienst-Seite und unter "Rechtliches / AGB" auf www.bundesanzeiger.de.

#### **Preise und Lieferkonditionen**

Preise und Lieferkonditionen finden Sie im Bundesanzeiger unter "Rechtliches / AGB" sowie in den Auftragsformularen der Info-Dienste.

#### **Ansprechpartner**

Fragen zu Ihrem Abonnement und zum Inhalt der Info-Dienste:

E-Mail: service@bundesanzeiger.de

Bundesanzeiger Verlag GmbH Amsterdamer Str. 192 50735 Köln Tel: 0221 / 97668 - 0 www.bundesanzeiger.de